### Data mining with Ensembl Biomart

Stéphanie Le Gras (slegras@igbmc.fr)

### Guidelines

- · Genome data
- Genome browsers
- Getting access to genomic data: Ensembl/BioMart

# Genome Sequencing

Example: Human genome

• 2000: First draft of the human genome

• 2003: Human genome sequencing complete

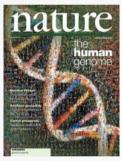

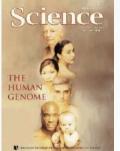

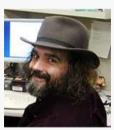

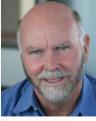

### Genome builds

| SPECIES | UCSC VERSION | RELEASE DATE | RELEASE NAME                       | STATUS              |
|---------|--------------|--------------|------------------------------------|---------------------|
| MAMMALS |              |              |                                    |                     |
| Human   | hg38         | Dec. 2013    | Genome Reference Consortium GRCh38 | Available           |
|         | hg19         | Feb. 2009    | Genome Reference Consortium GRCh37 | Available           |
|         | hg18         | Mar. 2006    | NCBI Build 36.1                    | Available           |
|         | hg17         | May 2004     | NCBI Build 35                      | Available           |
|         | hg16         | Jul. 2003    | NCBI Build 34                      | Available           |
|         | hg15         | Apr. 2003    | NCBI Build 33                      | Archived            |
|         | hg13         | Nov. 2002    | NCBI Build 31                      | Archived            |
|         | hg12         | Jun. 2002    | NCBI Build 30                      | Archived            |
|         | hg11         | Apr. 2002    | NCBI Build 29                      | Archived (data only |
|         | hg10         | Dec. 2001    | NCBI Build 28                      | Archived (data only |
|         | hg8          | Aug. 2001    | UCSC-assembled                     | Archived (data only |
|         | hg7          | Apr. 2001    | UCSC-assembled                     | Archived (data only |
|         | hg6          | Dec. 2000    | UCSC-assembled                     | Archived (data only |
|         | hg5          | Oct. 2000    | UCSC-assembled                     | Archived (data only |
|         | hg4          | Sep. 2000    | UCSC-assembled                     | Archived (data only |
|         | hg3          | Jul. 2000    | UCSC-assembled                     | Archived (data only |
|         | hg2          | Jun. 2000    | UCSC-assembled                     | Archived (data only |
|         | hg1          | May 2000     | UCSC-assembled                     | Archived (data only |

Source: https://genome.ucsc.edu/FAQ/FAQreleases.html

### Genome builds

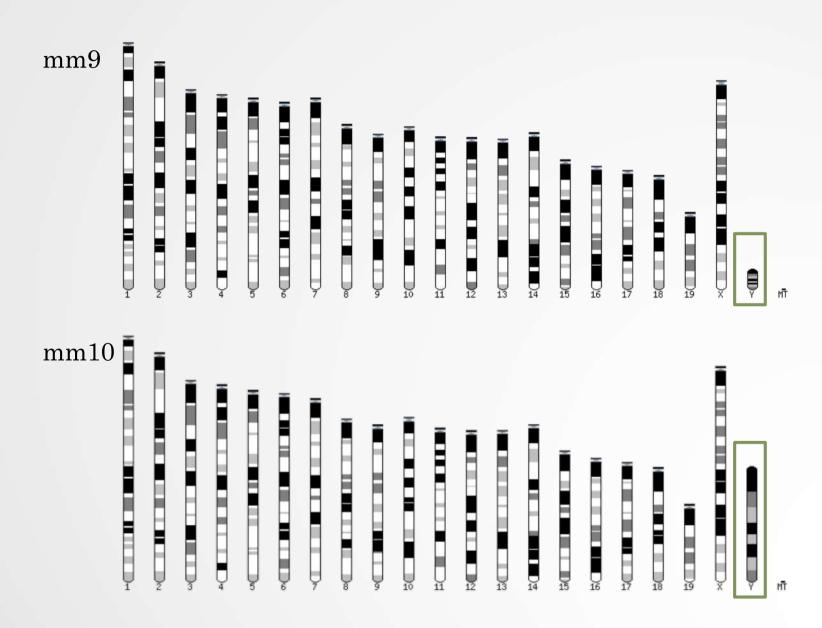

# Get access to genomic data

- Need a way to gather all genomic information in one place
- Availability of the data
- Accessibility to the data

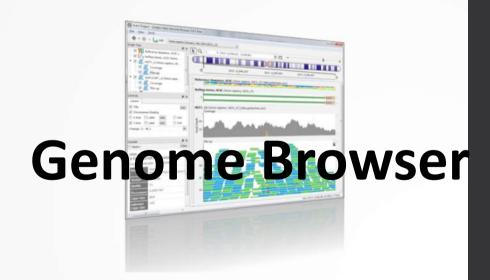

# Genome browsers

#### Genome Browsers

- Graphical interface to display genomic data
- Visualize and browse entire genomes with annotated data
  - Gene prediction and structure
  - · Proteins,
  - Expression,
  - · Regulation,
  - · Variation,
  - · Comparative analysis...

### There are Genome Browsers...

#### EBI - Ensembl

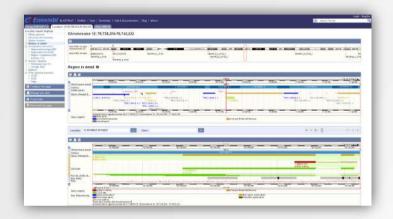

#### UCSC - Genome Browser

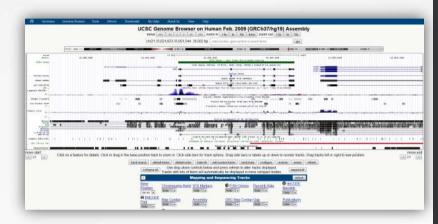

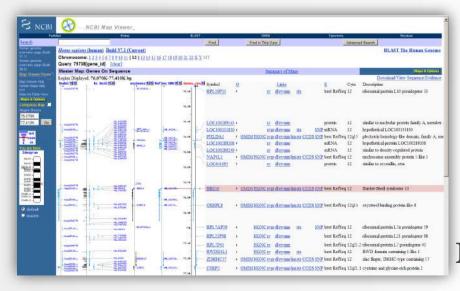

NCBI – Map Viewer

### And Genome browsers...

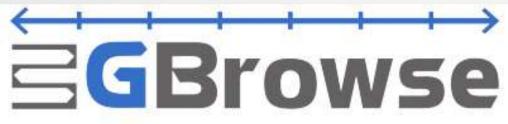

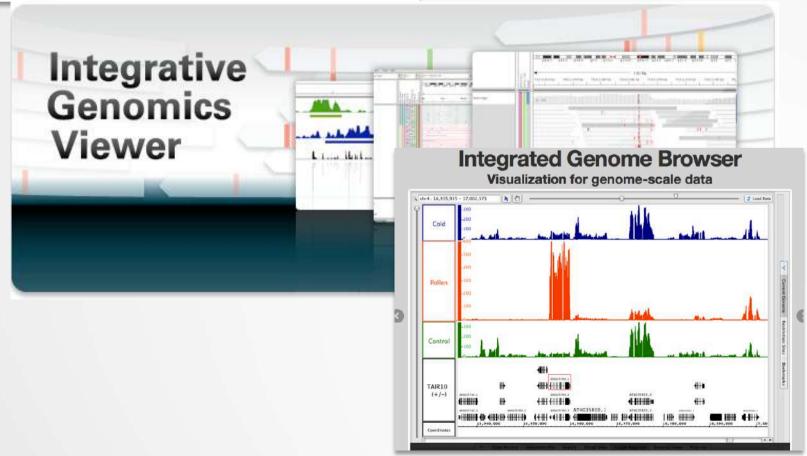

Getting access to genomic data: ENSEMBL/BIOmart

### Access Ensembl's data

Web site

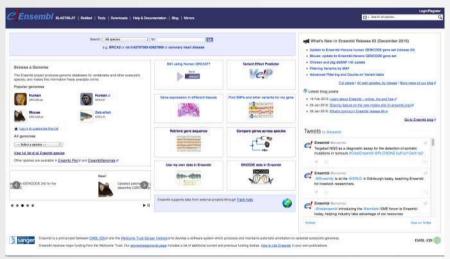

Mining tool: BioMart

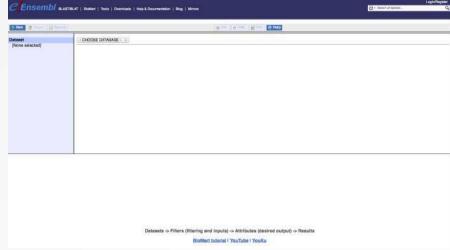

User friendly
Straightforward
Only one request at once

Get answer to complex query Very fast Need training

#### BioMart

- <a href="http://www.biomart.org/">http://www.biomart.org/</a>
- Joint development between EBI and Cold Spring Harbor Laboratory (CSHL)
- Open source project
- BioMart can access diverse databases from a single interface
- It is search engine that can find multiple terms and put them into a table format
- No programming required!

## Many uses of BioMart

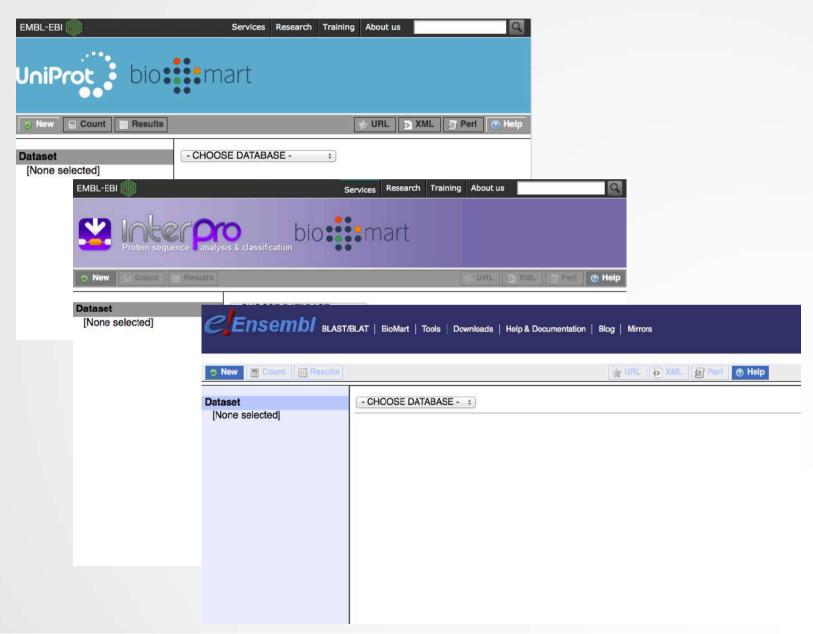

### BioMart/Ensembl

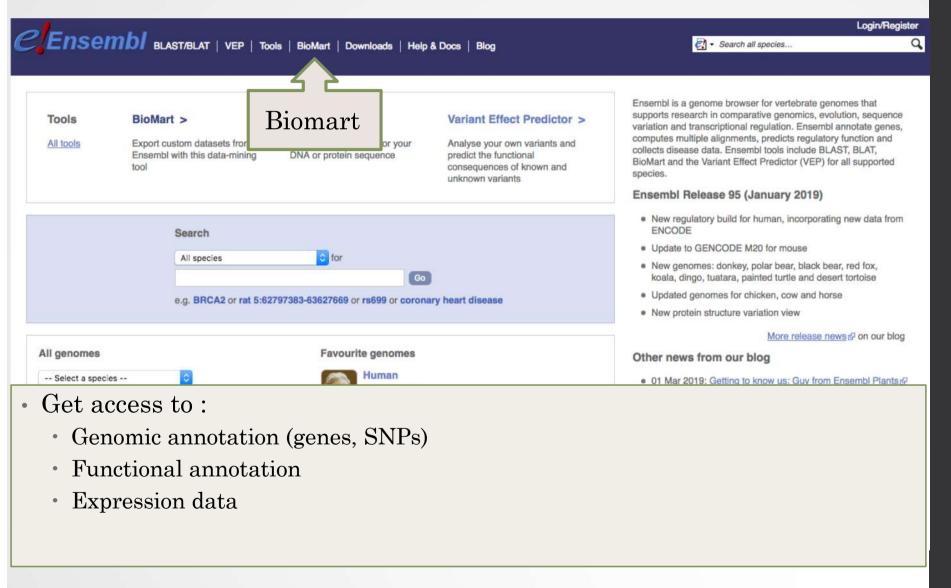

#### Example: Step 1 (Select datasets)

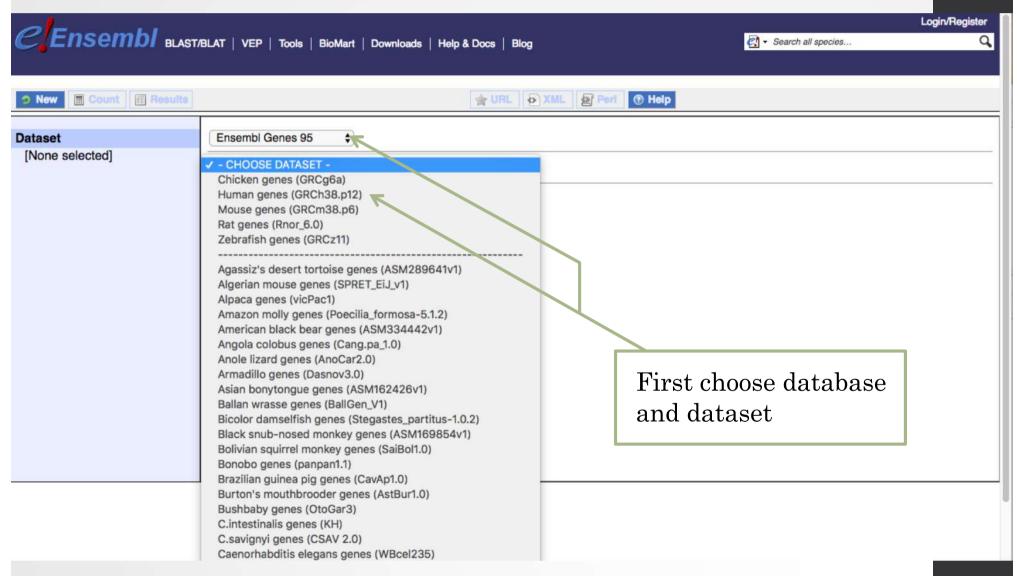

# Example: Step 2 (Filter)

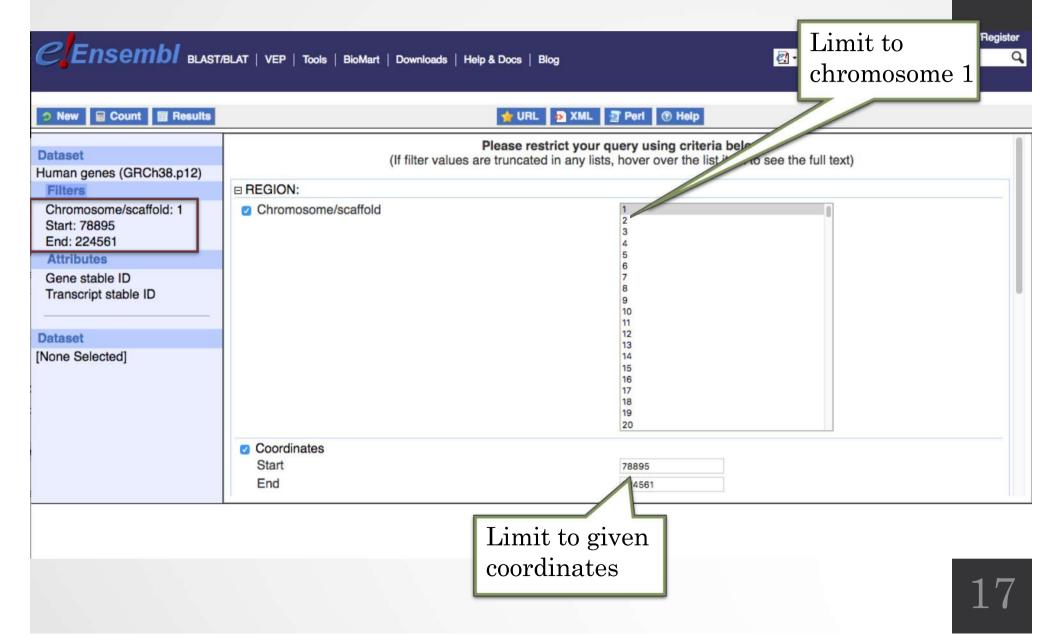

### Example: Step 3 (Count results)

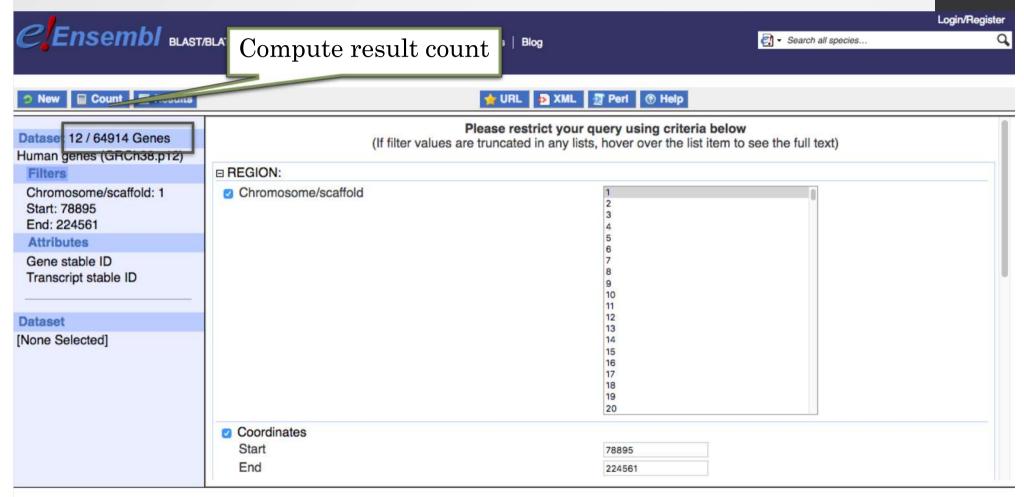

### Example: Step 4 (Select attributes)

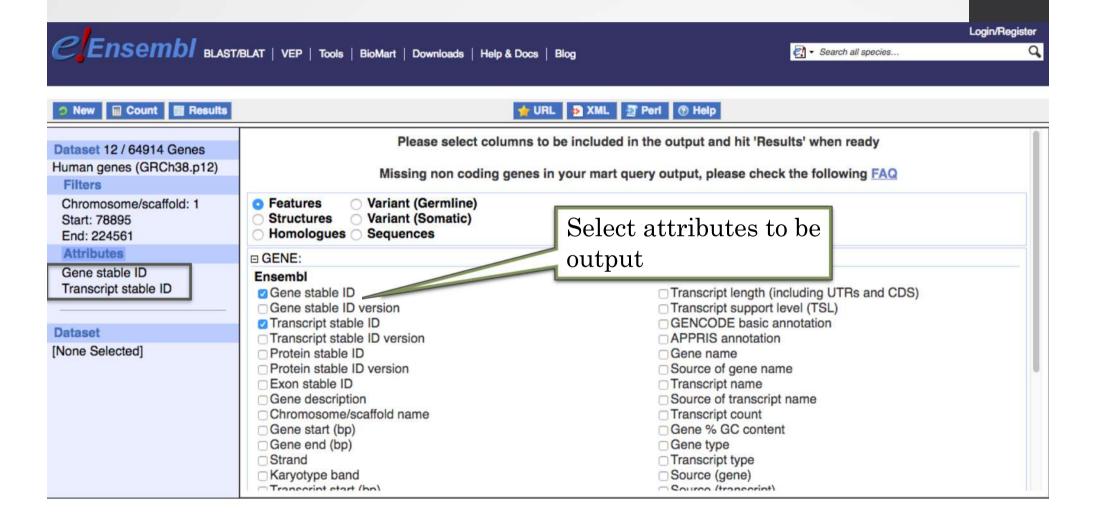

# Example: Step 5 (get results)

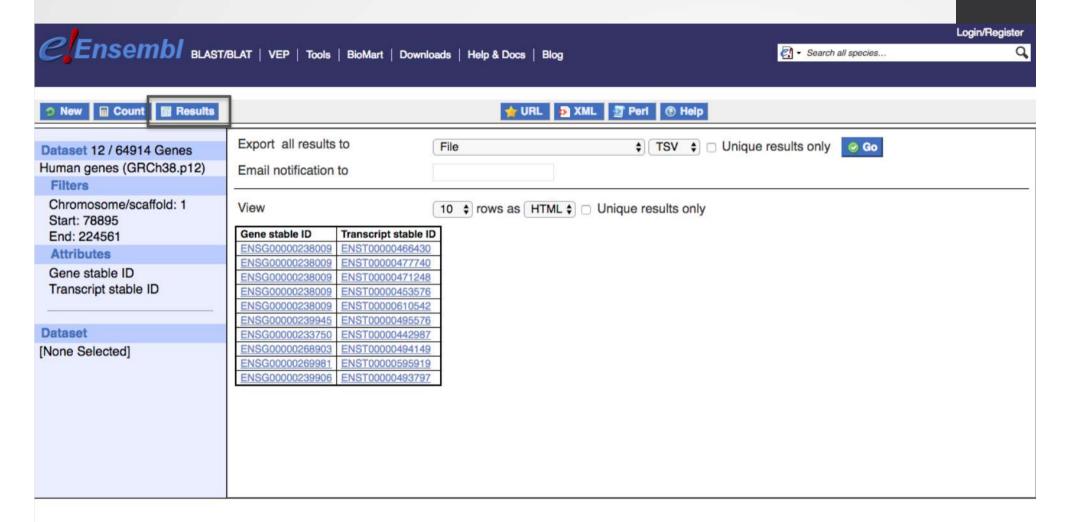

### Using a previous version of Ensembl

· During this course, we are going to use a previous version of Ensembl: Ensembl v95.

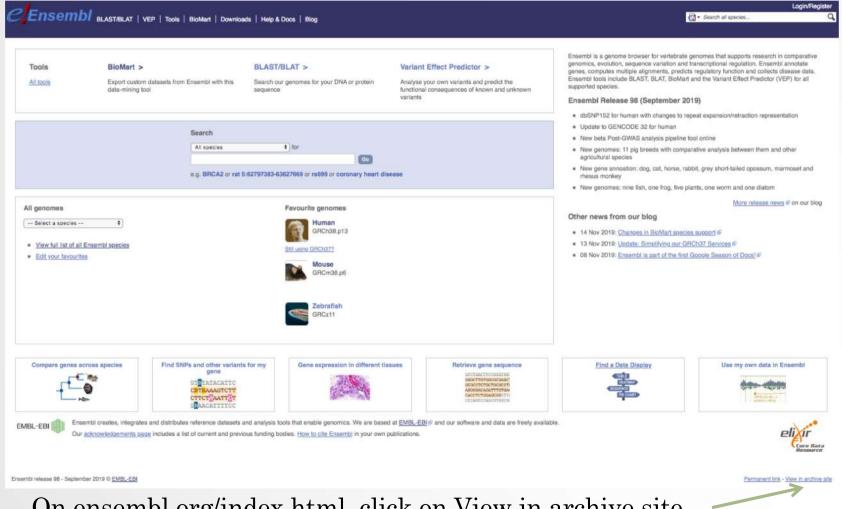

## Using a previous version of Ensembl

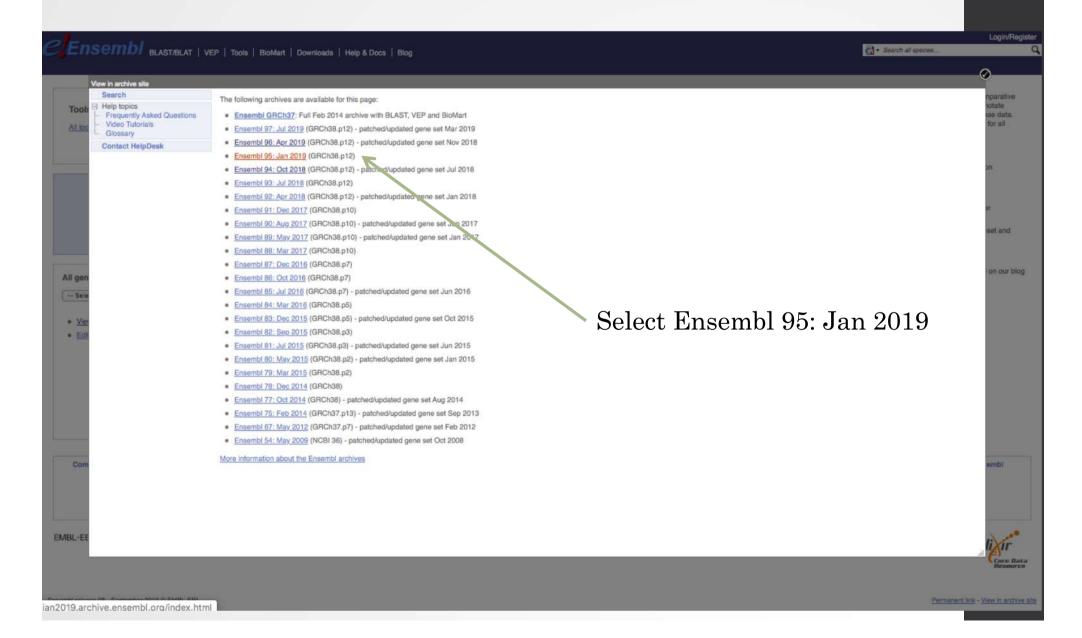

### Using a previous version of Ensembl

Go to BioMart

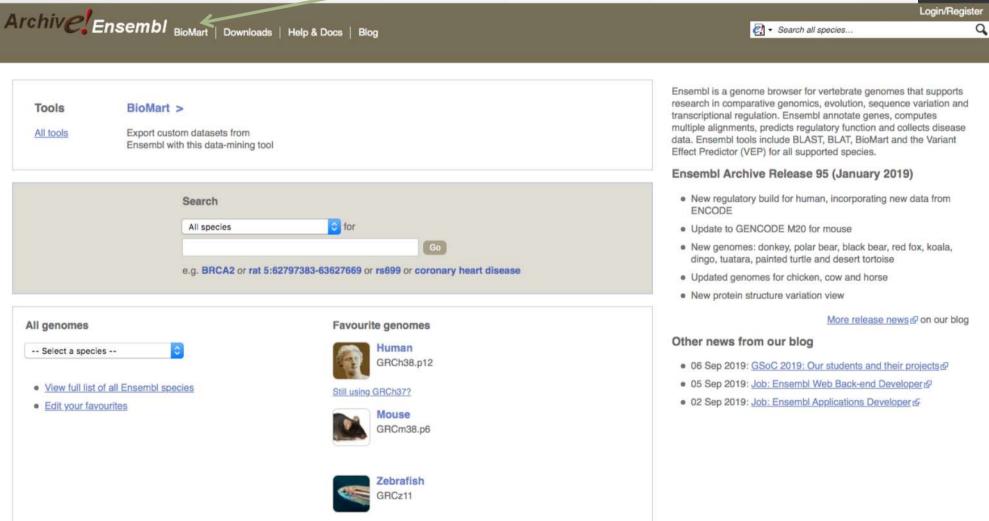

### Exercise 1: get annotations of a gene

- 1. Using Ensembl/BioMart, retrieve all transcripts IDs and the gene ID of IDH1 gene (human). How many transcripts the gene IDH1 has?
  - Use Ensembl Gene **v95**, for Human GRCh38.p12
  - · Click on Filters:
    - Expand the GENE section
    - Select « Input external references ID list »
    - Select « Gene Name(s) » in the drop down menu
    - Enter IDH1 in the text box
  - · Click on Attributes:
    - Select "Features" (top panel, selected by default)
    - · Select Gene stable ID, Transcript stable ID, Gene Name
- 2. Extract all exon sequences of the IDH1 gene in fasta format. Headers will contain:
  - · Gene names
  - transcript stable IDs
  - Exon stable IDs

### Exercise 1: get annotations of a gene

- 3. Extract all coding sequences of the IDH1 gene in fasta format. Headers will contain:
  - transcript stable IDs
  - Exon stable IDs.
- 4. Retrieve GO-terms associated to the IDH1 gene. Select
  - · GO Term Name
  - GO domain
  - GO Term Accession
  - · Gene stable ID
  - Transcript stable ID
  - · Gene Name

### Exercise 1: get annotations of a gene

- 5. Retrieve the germline variations found in this gene. Annotations to be found:
  - Variant Name
  - Variant Alleles
  - Minor allele frequency
  - · Chromosome/scaffold name
  - Chromosome/scaffold position start (bp)
  - Chromosome/scaffold position end (bp)
  - Variant Consequence
  - · Gene stable ID
  - Transcript stable ID
  - · Gene Name

#### Exercise 2: get annotations for a set of genes

We want to annotate the file siMitfvssiLuc.up.txt you have generated using SARTools with gene annotations extracted from Ensembl/BioMart.

The file can be found in the directory ensemble on your computer. **Take this file**.

- 1. Use the file siMitfvssiLuc.up.txt to extract gene annotations for those genes. Save the results to a compressed TSV file. Annotation to extract are:
  - · Gene stable IDs,
  - · Chromosome/scaffold name,
  - · Gene start,
  - · Gene end,
  - strand,
  - · Gene name,
  - · Gene type.

To limit extraction to upregulated genes found in the siMitfvssiLuc.up.txt file, go to Filters (left panel)/GENE/ Input external references ID list, select Gene stable IDs in the drop down list and select the file siMitfvssiLuc.up.txt.

Once done you can click on Count. You should get 3663 / 64914 genes.

(!) it will only work because the first column of the table contains Ensembl gene IDs!

Don't close the Ensembl/Biomart window once done

#### Exercise 2: get annotations for a set of genes

• 2. Upload the file siMitfvssiLuc.up.txt and the annotation file (mart\_export.txt.gz) you obtained from Ensembl/BioMart to GalaxEast into your current history "RNA-seq data analysis".

• Type: tabular

· Genome: hg38

- 3. Use the tool "Join two Datasets" to merge the two datasets (siMitfvssiLuc.up.txt then mart\_export.txt) based on the "Gene stable IDs" field i.e the first column in both datasets.
  - Gene stable IDs are used as unique identifiers common to the two datasets. For a given gene, data spread in the two files are going to be merged in the same line in the newly generated file.
- 4. rename the generated dataset in 4. to siMitfvssiLuc.up.annot.txt

#### Exercise 2: get annotations for a set of genes

- 5. Is there lncRNAs in the upregulated genes? Use the tool "<u>Filter</u> data on any column using simple expressions" to search for "lincRNA" (<- this exact case) in the dataset siMitfvssiLuc.up.annot.txt.
  - Hint 1: Search "lincRNA" in the column containing Gene types
  - Hint 2: c3 refers to column 3 of a dataset.
  - Hint 3: there is 1 header line
- 6. Go back to Ensembl/BioMart. You want to run a *de novo* motif discovery on all promoters of the upregulated genes (the ones from the file siMitfvssiLuc.up.txt). Extract the promoter sequences of all up-regulated genes: retrieve the 2kb upstream of the transcripts of these genes. Header should contain Gene stable ID, Transcript stable ID, Gene name and Gene description.

#### Exercise 3: get annotations in the genome

- 1. How many genes are located in the genomic region: 2:208226227-208276270
- 2. Extract the coordinates of all human genes located on chromosomes (exclude scaffolds). Information to extract for each gene: Gene stable ID, Chromosome/scaffold name, Gene Start (bp), Gene End (bp), strand and Gene Name